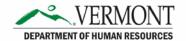

# **VTHR Query FAQ**

## Contents

| What do the query name codes mean?                                           | . 1 |
|------------------------------------------------------------------------------|-----|
| What do the action codes mean?                                               | . 1 |
| What do I do to increase the maximum result size?                            | . 2 |
| What happened to the 2 digit department number?                              | . 2 |
| What is the "Acctg Date" prompt?                                             | . 2 |
| What do I do with a "like" prompt?                                           | . 3 |
| What is an "optional" prompt?                                                | . 3 |
| Query search key words or codes –                                            | . 3 |
| Code Definitions                                                             | . 4 |
| What do the codes in Reg/Temp field mean?                                    | . 4 |
| What do the codes in the FLSA Status field mean?                             | . 4 |
| What do the codes in the FT/PT Status field mean?                            | . 5 |
| What do the codes in the Officer Code field mean?                            | . 5 |
| What is Set ID?                                                              | . 5 |
| How do I access Expense data?                                                | . 5 |
| Where do I find more information on finance codes and reporting information? | . 5 |

# What do the query name codes mean?

All queries will begin with VT followed by a two letter code representing the area the data is coming from. The areas are:

BN=Benefits

**GL=General Ledger** 

**HR=Human Resources** 

PY=Payroll

RC=Recruiting

TL=Time & Labor

## What do the action codes mean?

AWD – Award - Monetary DEM - Demotion DTA – Data Change HIR - Hire LOA – Leave of Absence

PAY - Pay Rate Change

PLA – Paid Leave of Absence

POS – Position Change

PRB - Probation

PRC – Completion of Probation

PRO - Promotion

REH - Rehire

**RET - Retirement** 

RFL - Return from Leave

RIF - Reduction In Force

SHR - Standard Hours Change

SUS - Suspension

TER - Termination

XFR - Transfer

#### What do I do to increase the maximum result size?

#### Getting this error message:

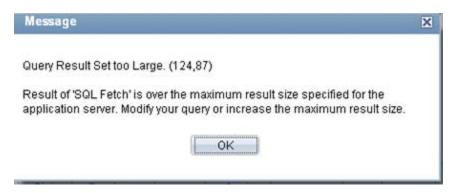

Unfortunately, you cannot increase the output size, but instead need to use prompts to limit the output into more manageable chunks. The alternative is to email us at <a href="mailto:DHR.Reports@vermont.gov">DHR.Reports@vermont.gov</a> and let us know 1. The name of the query, 2. What you need in the prompts and we can schedule the data pull and send you the output.

## What happened to the 2 digit department number?

It is now called Reporting Entity ID – so for example, Department of Human Resources = 04. It represents the actual Department/Agency. Please see the Forms and Documents document <u>Reporting Entity ID to Agency to DeptID</u> for a full list

#### What is the "Acctg Date" prompt?

If the prompt has the words "Acctg Date" it is looking for the Accounting Date or the Check date. You can enter a rough date range such as 7/1/15 to 9/1/15 to capture all check dates within that date range or you can enter actual check dates.

### What do I do with a "like" prompt?

If the prompt has the word "like" in it, then you can either enter the information requested, or you can enter partial information, so for example Smi%, or you can enter just the wildcard %. You CANNOT leave this field blank, you must either enter full info, partial info and wildcard (%), or just wildcard (%). For example:

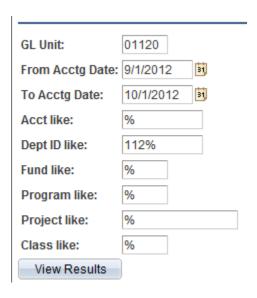

## What is an "optional" prompt?

If the prompt has the word optional, then you do not have to fill it out at all, but can leave it blank and still run the query. In the example below, if you enter Emplid, you will get just that person, but if you leave it blank (as shown) you will get all employees who fulfill the filled in criteria:

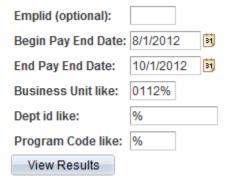

### Query search key words or codes -

There are a limited number of characters we can use when we name a query, so we try to use consistent shortened codes to represent some common themes. So if you are looking for queries that are pulling that type of information these may be useful to use in the search box. Here is an example of how to do a key word search:

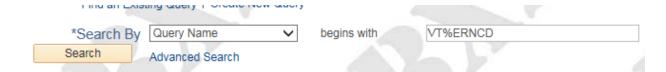

If you enter in VT then the % sign and then the keyword it will pull up all the queries containing that keyword or abbreviation.

| Key word or abbreviation | Full Description              |
|--------------------------|-------------------------------|
| BUS                      | Business Manager              |
| COMP                     | Compensatory Time             |
| DTL                      | Details – used in pay queries |
| EARN                     | Earnings or Earnings Codes    |
| ERNCD                    | Earnings Codes                |
| LVE                      | Leave                         |
| MER                      | Merit                         |
| OT                       | Overtime                      |
| POS                      | Position                      |
| TEMP                     | Temporary                     |
| VAC                      | Vacancy                       |

#### **Code Definitions**

## What do the codes in Reg/Temp field mean?

C=Classified

E=Exempt

G=General Assembly

L=Contractual

O=Other

T=Temporary

A=Temporary Emergency

B=Temporary Fill-In

D=Temporary Intermittent

F=Temporary Sporadic

P=Temporary Part-time

S=Temporary Seasonal

#### What do the codes in the FLSA Status field mean?

A=Administrative

E=Executive

M=Management

N=Nonexempt

P=Professional

X=No FLSA Required

### What do the codes in the FT/PT Status field mean?

C=Part Time/Part Year
D=On Demand
F=Full-Time
P=Part-Time
A=Full Time/Part Year
B=Part Time/Full Year

## What do the codes in the Officer Code field mean?

A=Non-Management M=Management N=None U=Supervisory

What is Set ID? - it is usually the Business Unit number except for corrections, in which case it is DOC

How do I access Expense data? – Expenses live entirely in the VISION system, which has a separate log in and a separate query viewer - <a href="http://finance.vermont.gov/vision-module-support">http://finance.vermont.gov/vision-module-support</a>

Where do I find more information on finance codes and reporting information? - visit the finance training and support website –

http://finance.vermont.gov/training-and-support